# **Tocadiscos**

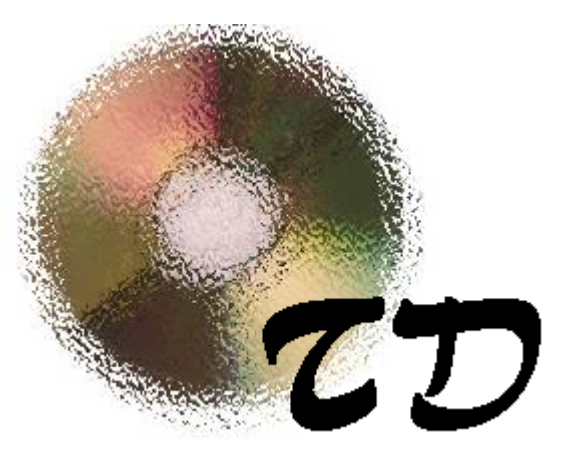

Versión 1.2

**Introducción Objetivo Forma de uso Recomendaciones de uso Copyright**

# **Introducción**

*Tocadiscos* es un programa que sirve para iniciar y detener la reproducción de un disco compacto de audio con un switch (pulsador) estándar. El sonido es reforzado por imágenes que acompañan su reproducción.

Para utilizarlo se necesita:

- unidad lectora de CD-ROM
- un switch con una interfaz estándar conectada a la computadora a través de un puerto serie
- un CD de audio.

## **Objetivo**

 El objetivo fundamental al que apunta este programa es estimular la utilización de un switch por parte de personas con discapacidades motrices. Para ello utiliza sonido e imágenes. Al accionar el pulsador comienza la reproducción de la canción seleccionada del disco compacto y aparece una imagen determinada en la pantalla. Una segunda pulsación del switch detendrá la ejecución del sonido y cambiará la imagen de la pantalla. Al accionar nuevamente el switch la reproducción del sonido continuará desde el punto en que había sido detenida, volverá la imagen original, y así sucesivamente.

 Si se cuenta con dos pulsadores, el segundo puede ser utilizado para "avanzar" al siguiente tema del disco.

 El principal objetivo que se persigue es el entrenamiento del usuario en la utilización del switch, ya que al pulsarlo se desencadena un efecto claramente perceptible (el sonido complementado por la imagen), requiriendo, sin embargo, que la pulsación sea controlada. Repetidas pulsaciones no generarán un efecto agradable, con lo cual se estimula al usuario para que incremente el control de sus movimientos.

### **Forma de uso**

 Una vez que se ejecuta el programa y se inserta un CD de audio en la computadora, en la parte superior izquierda de la pantalla aparecerá la cantidad de canciones del disco.

 A partir de entonces es posible iniciar/detener la reproducción del primer tema pulsando el switch.

 *(Nota: En algunas computadoras puede ser necesario insertar el CD antes de ejecutar el programa ya que, de lo contrario, se producirá un error y no se podrá continuar).* 

 Debajo del indicador del tema actual hay seis botones que, al ser accionados con el mouse, permiten iniciar la reproducción del tema seleccionado, pausarla, detenerla, seleccionar el tema anterior, el siguiente, o expulsar el CD de la unidad lectora de CD-ROM.

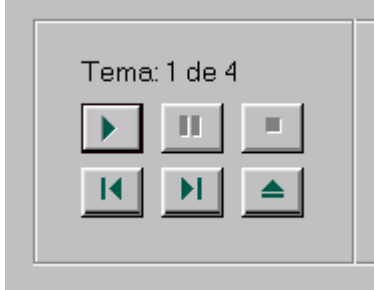

 Pulsar el switch produce el mismo efecto que accionar los botones de reproducción y pausa, alternadamente.

 La reproducción del sonido es acompañada por la visualización de una imagen en la pantalla, y cuando el tema es dejado en pausa aparece una imagen diferente.

 Por defecto, ambas imágenes son rostros: uno sonriente para la reproducción y uno triste para la pausa, pero puede seleccionarse cualquier tipo de archivo de imagen que se encuentre en el disco rígido para que aparezca en su reemplazo. También es posible modificar el color de fondo de la pantalla.

 Cada combinación de imágenes y color de fondo puede ser guardada bajo un *nombre de usuario* (tres secciones más adelante se explica qué son y cómo se manejan los usuarios). De esta forma, con solo seleccionar el usuario deseado, se cargará la configuración de color e imágenes correspondiente.

**Funciones principales:** 

**Ocultar el Panel Configuración de "Opciones Generales" Manejo de "Usuarios" Configuración de "Opciones del Usuario"**

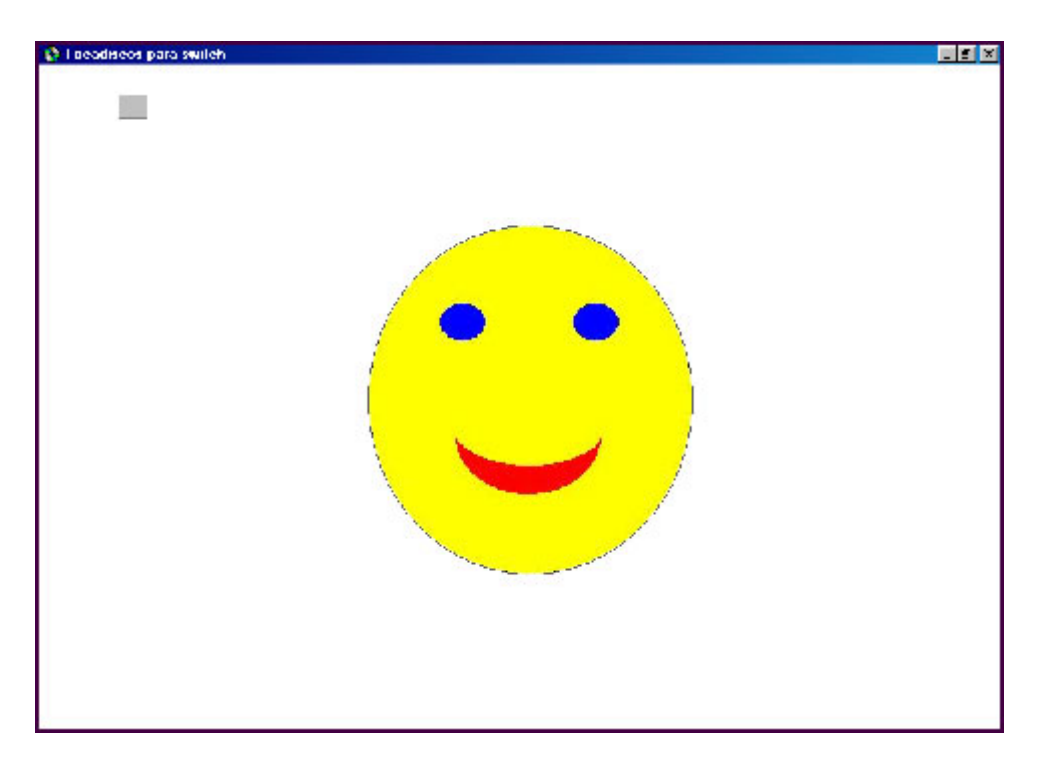

(Pantalla por defecto del programa mientras se reproduce el disco)

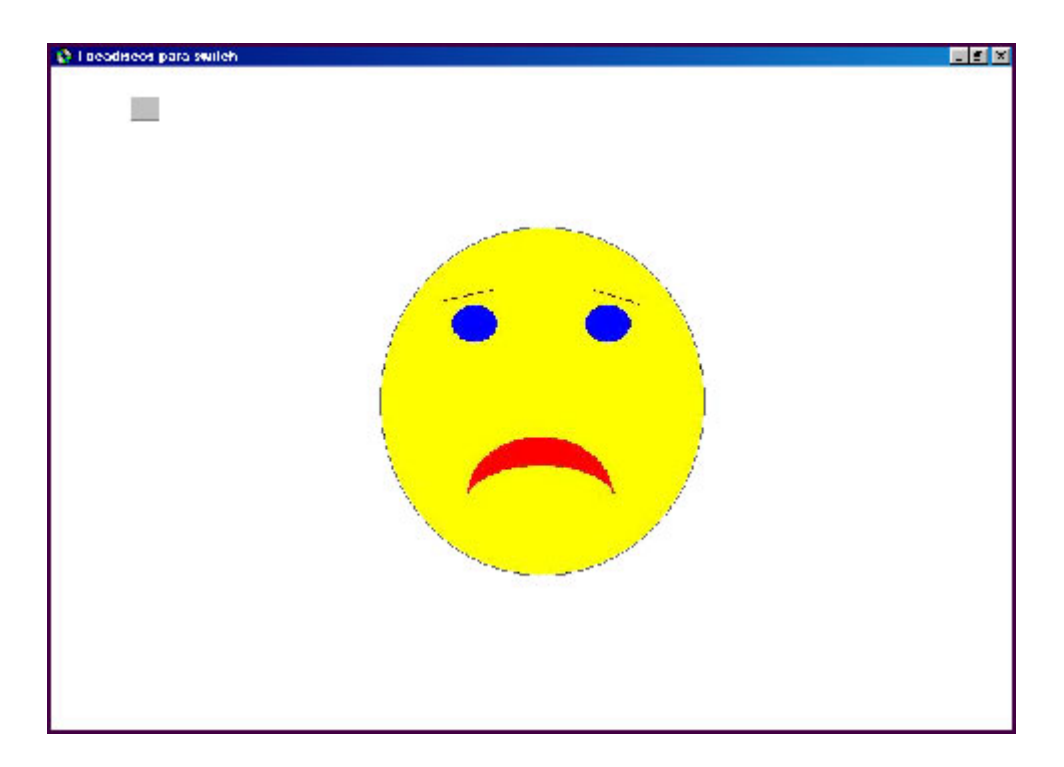

(Pantalla por defecto del programa mientras el disco se encuentra en pausa)

#### **Ocultar el Panel**

 Haciendo un click sobre el botón "Ocultar Panel" (o presionando simultáneamente la combinación de teclas ALT+O) se logra que desaparezcan de la pantalla todos los botones de control. El panel quedará reducido a un pequeño cuadro en la esquina superior izquierda de la ventana.

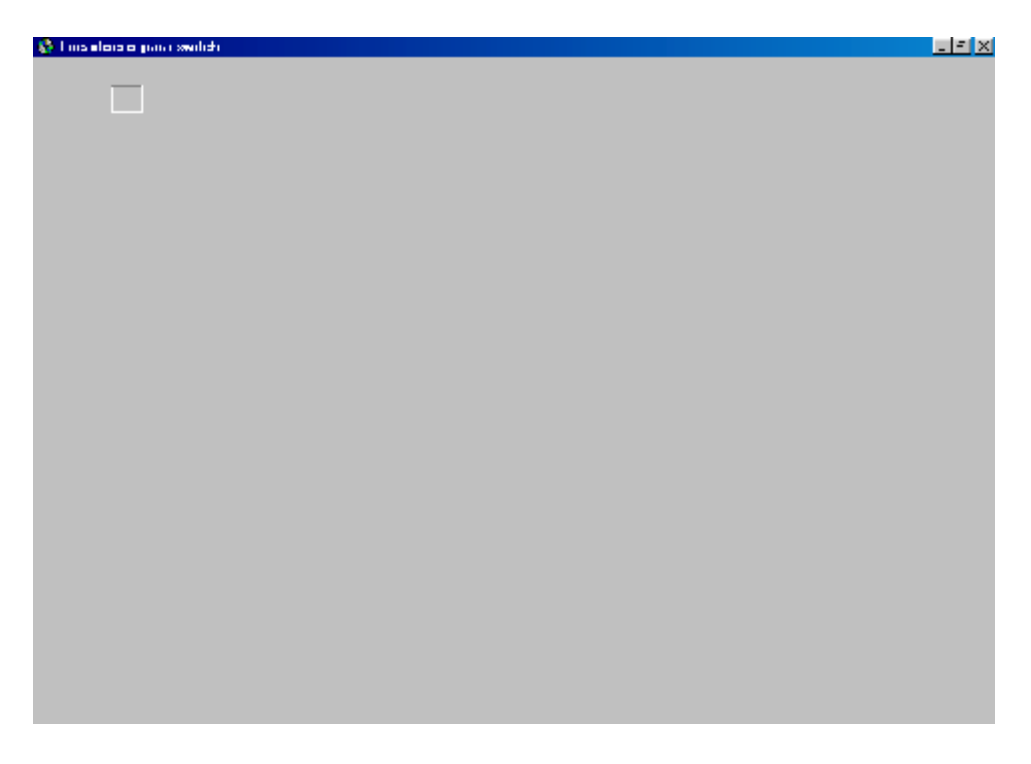

 Para volver a visualizar los botones sólo es necesario hacer un click sobre el cuadro en que quedó convertido el panel.

 Otra forma de ocultar/visualizar el panel es presionar, alternadamente, la tecla "-" (signo menos).

#### **Configuración de "Opciones Generales"**

 Haciendo un click sobre el botón "Opciones Generales" de la pantalla principal (o presionando simultáneamente la combinación de teclas ALT+G) aparecerá la siguiente ventana:

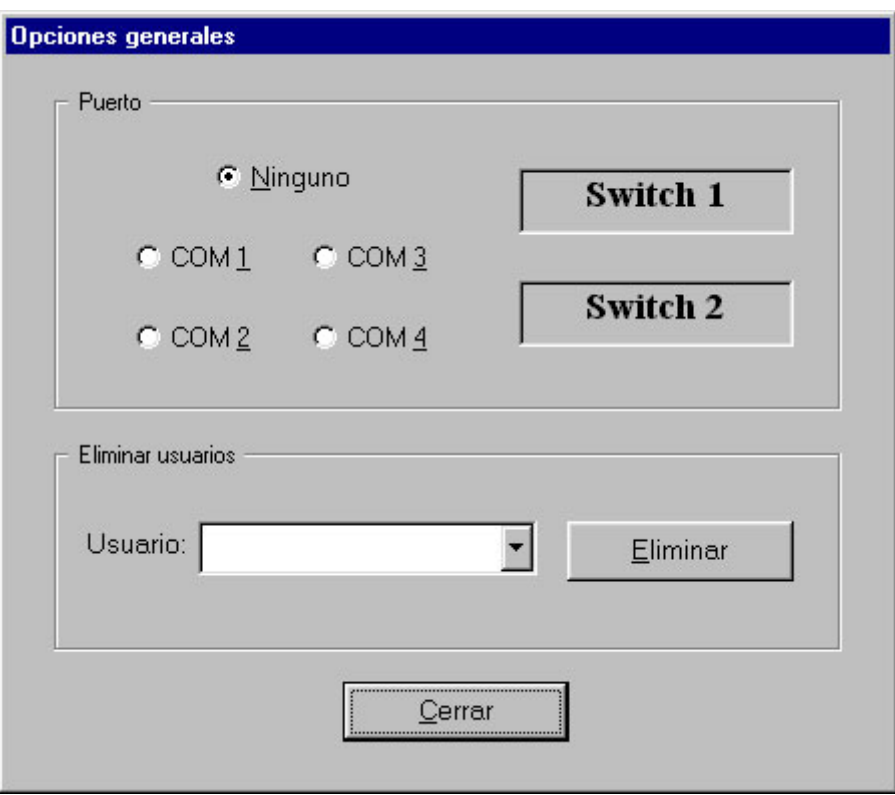

 Lo primero que debe configurarse para poder utilizar el programa es el número de puerto en que se encuentra conectada la interfaz del switch. Para ello hay que hacer un click sobre alguna de las cuatro opciones posibles (generalmente es "COM 1" o "COM  $2"$ ).

 Una vez elegida una opción, para probar si es la correcta basta con presionar el switch. El indicador correspondiente deberá iluminarse con color rojo. Hay dos indicadores porque el programa permite utilizar dos switches; el número uno para activar la reproducción/pausa y el número dos para pasar al siguiente tema del CD.

 La opción "número de COM" elegida será recordada por el programa la siguiente vez que se lo utilice, por lo que sólo es necesario configurarla una vez.

 Desde esta pantalla también es posible eliminar *nombres de usuario* que ya no se necesiten (en la siguiente sección se explica qué son y cómo se manejan los usuarios). Para ello bastará con seleccionar el usuario a eliminar de la lista y presionar luego el botón "Eliminar".

 Nota: No es posible eliminar el usuario que está siendo utilizado en un momento determinado. Si se desea eliminar éste, será necesario primero cambiar de usuario desde la ventana principal del programa y recién luego quitarlo.

#### **Manejo de "Usuarios"**

 Un "usuario" es un nombre que agrupa una combinación de color de fondo y dos imágenes que serán visualizadas en los dos posibles estados del sistema.

 Para seleccionar un usuario basta con desplegar la lista de nombres existentes y hacer un click sobre el que se desee.

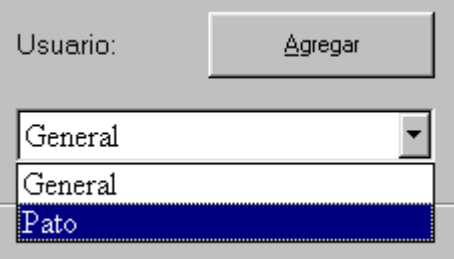

 Para agregar un nuevo usuario se debe hacer un click sobre el botón "Agregar" de la pantalla principal (o presionar simultáneamente la combinación de teclas ALT+A) y aparecerá la siguiente ventana:

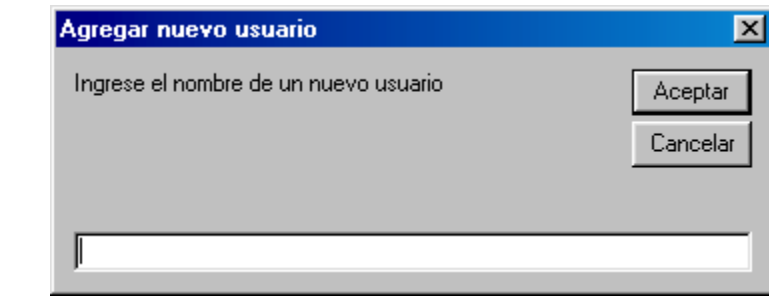

 Luego de escribir el nombre deseado y presionar el botón "Aceptar", se habrá creado un nuevo usuario con la configuración seleccionada "por defecto", esto es, fondo de color blanco e imágenes "contento.gif" y "triste.gif" para los dos posibles estados del sistema. Para modificar esta configuración bastará con presionar el botón "Opciones del Usuario".

#### **Configuración de "Opciones del Usuario"**

 Haciendo un click sobre el botón "Opciones del Usuario" de la pantalla principal (o presionando simultáneamente la combinación de teclas ALT+U) aparecerá la siguiente ventana:

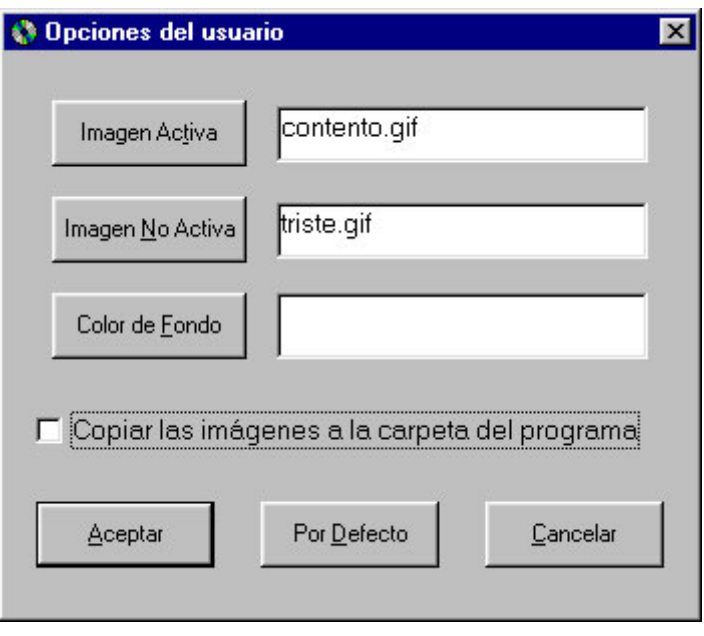

 Aquí es posible seleccionar las dos imágenes que mostrará el programa mientras está reproduciendo el CD o cuando se encuentre en pausa.

 Con un click en el botón "Imagen Activa" o "Imagen No Activa" aparecerá una ventana que permitirá elegir un archivo de tipo gráfico (.BMP, .GIF o .JPG) del disco rígido para el estado correspondiente.

 Con un click en el botón "Color de Fondo" aparecerá una ventana que permitirá elegir el color para el fondo de la pantalla principal del programa.

 Una vez seleccionados los parámetros deseados, un click en el botón "Aceptar" completará la configuración mientras que, en cambio, el botón "Cancelar" volverá a la pantalla principal sin tomar en cuenta las opciones elegidas.

 Si se marca la opción "Copiar las imágenes a la carpeta del programa", los archivos seleccionados serán copiados automáticamente a la carpeta en la que se encuentre instalado *Tocadiscos*, de manera que si se eliminan las imágenes originales, esto no afectará el funcionamiento del programa. Si esta opción no se selecciona, las imágenes aparecerán en tanto permanezcan en su ubicación original.

 El botón "Por Defecto" establece los parámetros predeterminados del programa para las tres opciones (fondo blanco con una cara feliz y una triste).

## **Recomendaciones de uso**

Puede ser de utilidad tener en cuenta los siguientes consejos para usar el programa:

- Elegir un CD de audio que sea del agrado de quien utilizará el switch.
- Seleccionar imágenes que le resulten familiares al usuario, relacionadas entre sí y que reflejen actividad e inactividad.
- Seleccionar un color de fondo acorde con el color de las imágenes seleccionadas.
- Ocultar el panel antes de que el usuario comience a utilizar el programa.
- Si el usuario pulsa el switch pero, una vez comenzada la música, no vuelve a activarlo, poner la pausa intencionalmente para que se sienta atraído a volver a usar el pulsador. Para ello se puede pulsar el switch o utilizar el botón "Pausa" del panel.

# **Copyright**

*Tocadiscos* es un programa de distribución gratuita.

 Fue diseñado e implementado por **Antonio Sacco** en la ciudad de La Plata, Buenos Aires, Argentina, en julio de 2001.

La versión 1.2 fue liberada en julio de 2002.

Está prohibida su venta o cualquier tipo de comercialización.

 El autor no se hace responsable por ninguna consecuencia de la utilización del programa por parte de los usuarios.

 Cualquier comentario o sugerencia puede ser enviado por correo electrónico a la siguiente dirección:

**[info@antoniosacco.com.ar](mailto:info@antoniosacco.com.ar)**

En la WWW visite el sitio

**[www.antoniosacco.com.ar](http://www.antoniosacco.com.ar/)**